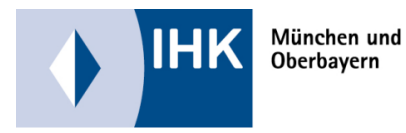

### Online-Prüfungsanmeldung für Auszubildende

# Allgemeine Infos:

Voraussetzung für die digitale Prüfungsanmeldung ist ein Account im Azubi-Infocenter.

Mit diesem Account können Sie sich nicht nur für die Zwischen- bzw. Abschlussprüfung anmelden.

Ihnen stehen hier auch viele Informationen über Ihr Ausbildungsverhältnis zur Verfügung, zudem können Sie nur in diesem Portal Ihre vorläufigen, schriftlichen Prüfungsergebnisse einsehen und, nach der bestandenen Abschlussprüfung ein digitales Abbild Ihres Prüfungszeugnisses downloaden.

Für die Registrierung benötigen Sie einen Aktivierungscode, den Sie zu Beginn der Ausbildung, zusammen mit der Azubi Card erhalten haben. Außerdem versenden wir diese Codes noch einmal an alle Auszubildenden, die zur Online-Prüfungsanmeldung vorgesehen sind. In diesem Schreiben finden Sie auch den Anmeldeschluss, bis zu dem Sie Ihre Anmeldung bei der IHK einreichen müssen.

Sollten Sie noch keinen Account im Azubi Infocenter besitzen, finden Sie in den Anschreiben mit dem Aktivierungscode alle benötigten Informationen.

Wenn Sie bereits registriert sind, öffnen Sie die Webseite: [https://azubi.gfi.ihk.de](https://azubi.gfi.ihk.de/) , klicken auf die Option "Direkt ins Azubi Infocenter" und loggen Sie sich dort mit Ihren Zugangsdaten ein.

Achtung: Sollten Sie bereits registriert sein, die verwendete EMail-Adresse nicht mehr kennen oder keinen Zugriff mehr darauf haben um ein neues Passwort zu generieren, wenden Sie sich an Ihre Ansprechpartner bei der IHK.

Die Aktivierung Ihres Accounts mit dem Aktivierungscode ist nur einmal möglich. Es kann kein neuer Code generiert werden.

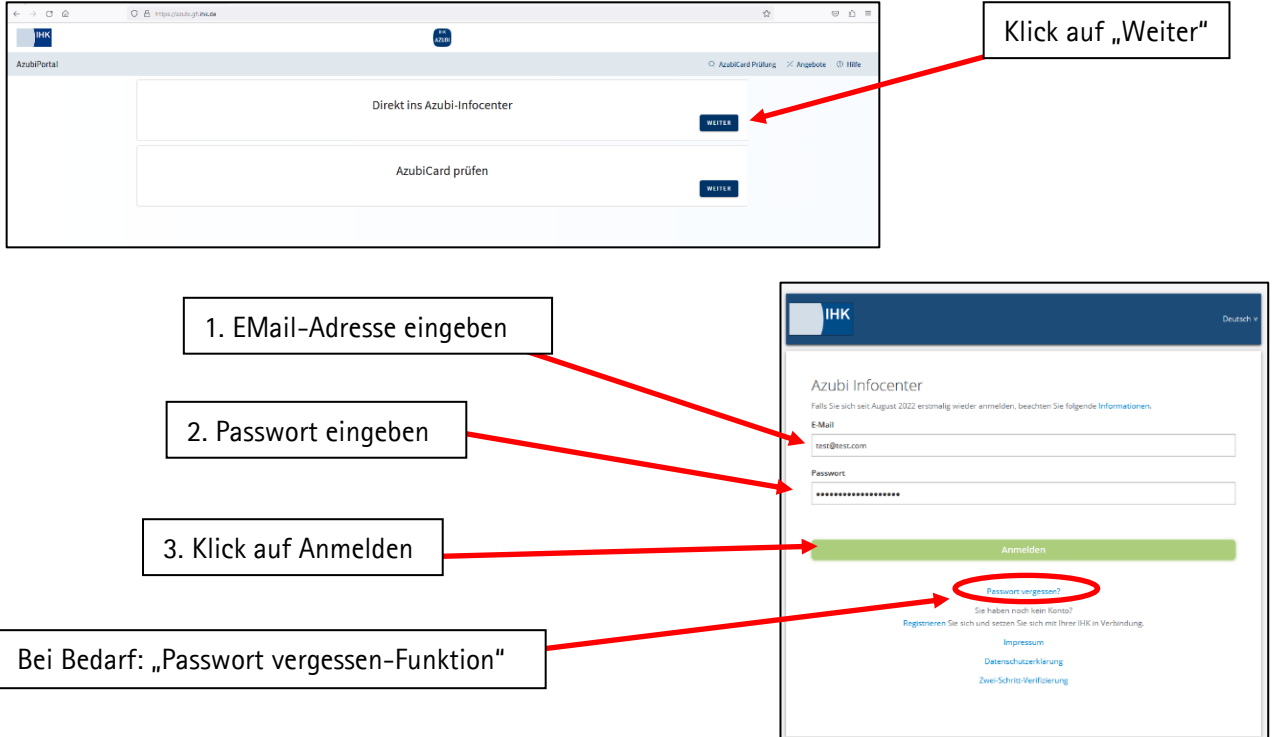

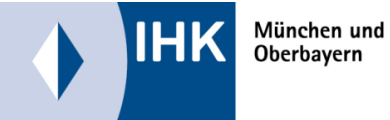

#### Online-Prüfungsanmeldung für Auszubildende

## Ablauf:

Sobald auf der Startseite die Übersicht "Ausbildungen" mit Ihrem Ausbildungsberuf anzeigt wird, sind alle Daten korrekt geladen.

Klicken Sie dann auf das Burgermenü (drei Striche) oben rechts und dann auf die Option Online Prüfungsanmeldung.

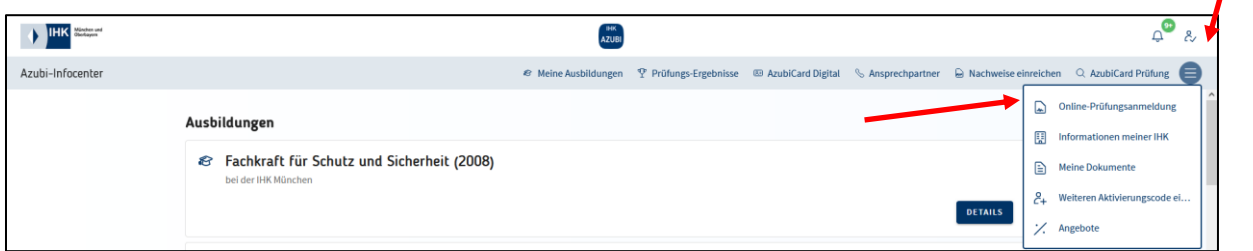

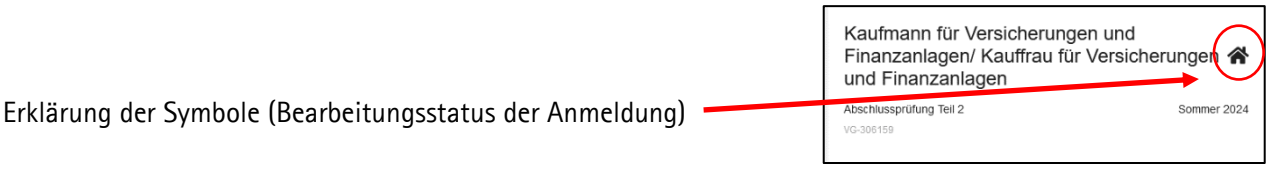

Die Anmeldung liegt bei der Ausbildungsstätte zur Bearbeitung

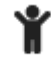

≪

Die Anmeldung liegt zur Bearbeitung bei Ihnen

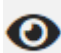

Die Anmeldung liegt bei der IHK vor und wird dort bearbeitet

Die Anmeldung kann nicht mehr bearbeitet werden (z.B. Ablehnung)

Solange im Anmeldefenster die blau hinterlegte Meldung

Der Antrag liegt zurzeit noch zur Bearbeitung bei Deiner Ausbildungsstätte und Du kannst in dieser Zeit keine Änderungen vornehmen. Kommentare<br>kannst Du weiterhin per Chat hinterlassen.

erscheint, können Sie die Anmeldung nicht bearbeiten. Erst nach Weitergabe der Anmeldung durch die Ausbildungsstätte an Sie, können Sie Eintragungen vornehmen.

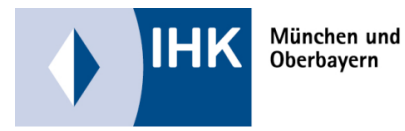

Online-Prüfungsanmeldung für Auszubildende

Sobald die Anmeldung durch Sie bearbeitet werden kann, verschwindet diese Meldung und Ihnen wird noch einmal der Anmeldeschluss angezeigt. Bitte klicken Sie sich dann durch alle angezeigten Optionen und überprüfen Sie die Daten, bzw. nehmen Ihre Eintragungen vor

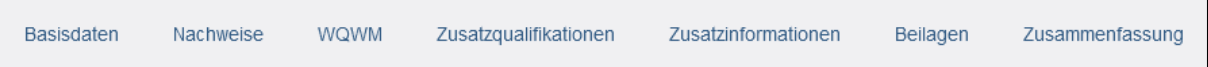

Eingaben durch Sie, sind nur in den freigegebenen Feldern mit schwarzer Schrift möglich (z.B. Kontaktdaten), alle grau hinterlegten Angaben sind durch die Ausbildungsstätte zu erfassen und können von Ihnen nur kontrolliert werden.

Felder die mit einem \* versehen sind, sind Pflichtfelder, die Sie bearbeiten müssen.

In den Optionen Zusatzinformation und Beilagen sind keine Eintragungen nötig.

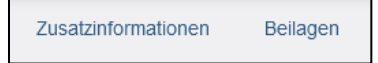

Im Feld Nachweise ist die Beantragung eines Nachteilsausgleiches möglich. Dies kann nur durch Sie vorgenommen werden. Wenn Sie hier die Option "Ja" auswählen, haben Sie die Möglichkeit einen Nachweis (z.B. ein Attest, Gutachten,….) hochzuladen und einen Kommentar zu hinterlassen

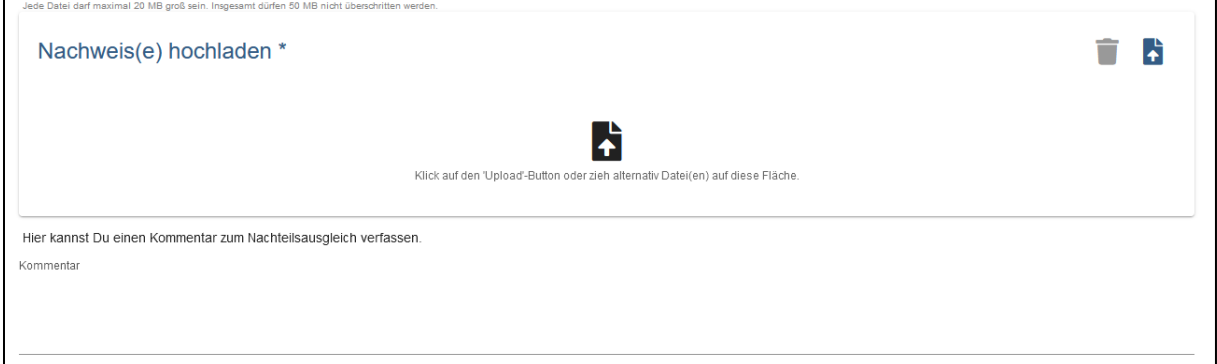

## und / oder die Option

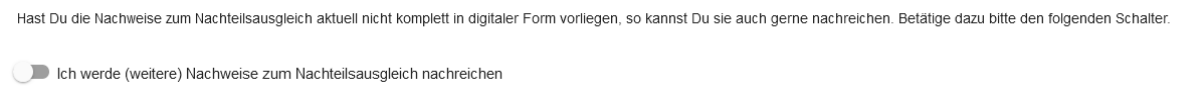

auszuwählen und alle oder weitere Nachweise zu einem späteren Zeitpunkt bei der IHK einzureichen.

In der Maske Zusammenfassung erhalten Sie nochmals eine Übersicht der Anmeldung, deren Inhalte Sie bitte überprüfen.

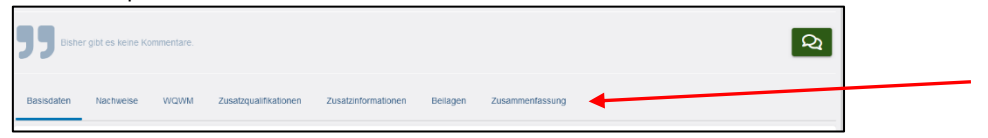

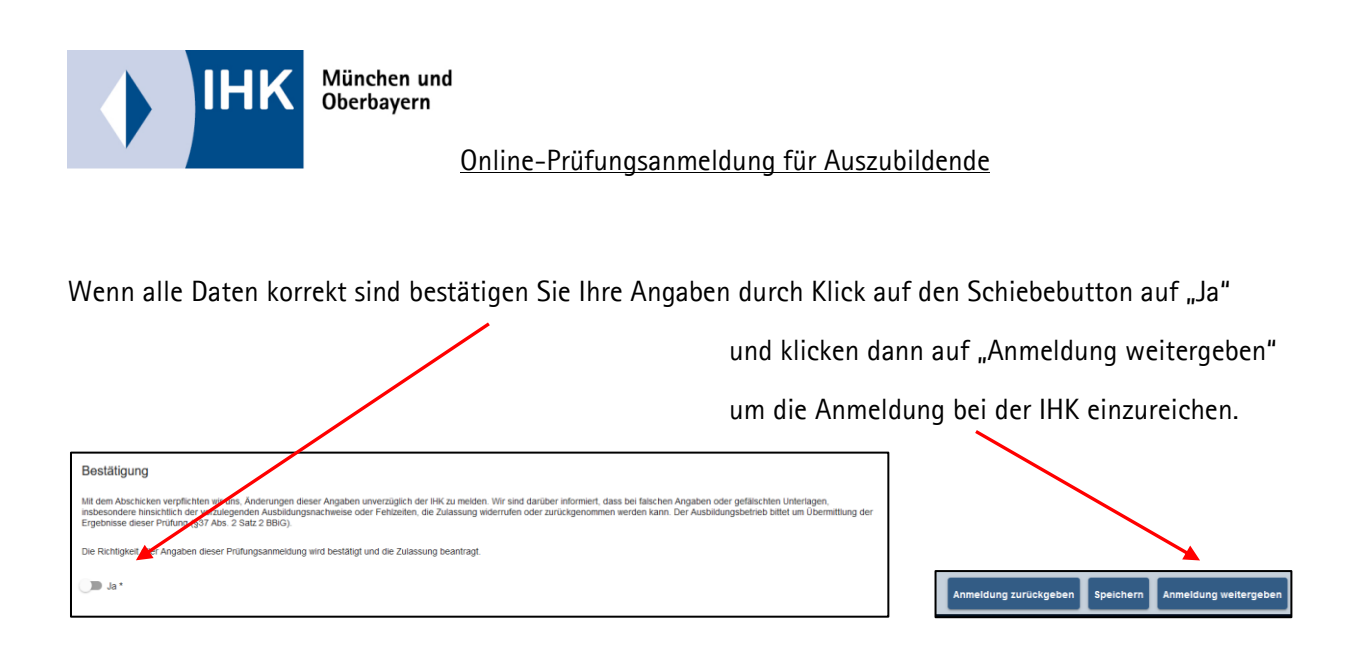

Sollten Eintragungen aus Ihrer Sicht fehlerhaft sein und Sie möchten die Anmeldung an Ihren Ausbildungsbetreib zur Überprüfung zurückleiten, klicken Sie auf die Option Anmeldung zurückgeben.

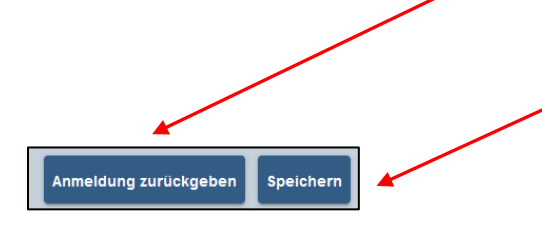

Um die Anmeldung zu sichern und später weiterzubearbeiten, klicken Sie auf Speichern.

Hierbei können Sie auch die Kommentarfunktion nutzen, um Ihrem Ausbildungsbetrieb eine Nachricht zu hinterlassen (z.B. Angabe der Wahlmöglichkeiten falsch)

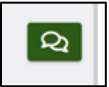

Die Anmeldung wird dadurch an den Ausbildungsbetrieb zurückgegeben, wird dort überarbeitet und erneut an Sie übergeben.

Wenn alle Abgaben korrekt reichen Sie die Anmeldung final bei der IHK durch Klick auf Anmeldung weitergeben ein.

Für Fragen stehen Ihnen die für das Prüfungswesen zuständigen Ansprechpartner bei der IHK ein.

Die Kontaktdaten finden Sie im Kopf der Online-Prüfungsanmeldung:

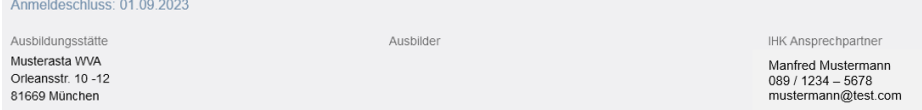